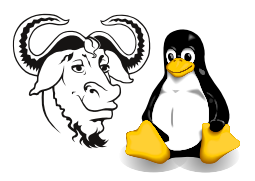

Operating Systems and Systems Integration

## Lab 2, 3 Linux Study Guide 2 Supplement

#### <span id="page-0-0"></span>1 Exercise (1)

1. What command will determine the version number of your kernel?

Look at the list of commands on the last slide labelled "Basic commands  $(27)$ "; it's one of those:

- which
- uname -a
- hostname
- date
- $\bullet$  date  $\frac{4}{3}$   $\frac{3}{2}$   $\frac{1}{2}$   $\frac{1}{2}$
- $\bullet$  df  $-k$
- du -sk dir pathname
- who
- whoami
- su
- 2. How could you find the percentage of your root partition that is used?

It is also one of the commands listed above.

- 3. Use sudo to find files under the /etc directory that match the following criteria:
	- Filename starting with ta
	- Filename starting with ta and filesize smaller than 100 bytes
	- Filename starting with a and file type is link
	- Filename starting with a and file owner is "news"

Use the find command. Add the  $-1$ s option to print details of files found so that you can check whether your search worked properly or not. Read the manual page for find; discuss with your neighbour how to tackle each part of this.

# 2 Exercise  $(2)$  — 1

1. Find out the detailed file type (more than the 4 types) of following files:

/bin/vi, /bin/view, /etc/passwd, /dev/fd0, /dev/hda, /dev/isdn1, /bin/, /etc/rc.d/init.d/crond, /boot/vmlinuz-2.4.18-14, /boot/initrd-2.4.18-14.img?

Hint: read about the file command: man file.

2. Create a subdirectory, named lab2 3, under your home directory. Copy the scripts student cp and at cron from the network directory at /home/nfs/ossi-part-time/scripts to \$HOME/lab2 3/:

```
$ cd
$ mkdir lab2_3
$ cp -a /home/nfs/ossi-part-time/scripts/student_cp lab2_3
# Now press the up-arrow key and edit the above command line so it
# looks like this:
$ cp -a /home/nfs/ossi-part-time/scripts/at_cron lab2_3
```
Run the script student cp. This script will copy all files (except /bin/, /dev/fd0, /dev/hda, /dev/isdn1) in part a to directory \$HOME/lab2 3.

3. after copying, how could you use one command to know the sum of filesizes of all files in \$HOME/lab2\_3/?

Hint: See section [1 on the preceding page;](#page-0-0) it's one of the commands listed there.

### 3 Exercise  $(2)$  — 2

1. \$HOME/lab2 3/passwd is a file containing information of each user account with the following format:

Username:password:uid:gid:comment:home-dir:shell-type

2. How can you check for the existence of the usernames of the users "root", "bin", "daemon," and find out what their their uid and home directory are?

Hint: you might consider using the commands grep and cut.

3. What command can easily find the total number of accounts in file  $$HOME/lab2_3/passwd?$ 

Hint: what command can count lines?

- 4. Copy \$HOME/lab2 3/passwd to \$HOME/lab2 3/passwd.new and compare these 2 files
- <span id="page-1-0"></span>5. modify the first and second lines of file \$HOME/lab2 3/passwd.new with any editor and compare these 2 files again.
- 6. How could you generate a new file \$HOME/lab2 3/passwd 2 which contains only username, uid, home-dir fields, separated by a vertical bar "|", for each account?
- 7. How could you generate another file \$HOME/lab2 3/passwd 3 which is sorted by value of uid of file in part [5?](#page-1-0)

## 4 Exercise (3)

- 1. Archive all files in directory \$HOME/lab2\_3/ into a single file, named "tarfile.tar", without compression.
- 2. How would you list what files are archived in "tarfile.tar"?
- 3. Create a directory \$HOME/lab2\_3/extract/ and extract all files in "tarfile.tar" into this new directory.
- 4. Compress all files in \$HOME/lab2 3/extract/

### 5 Exercise (4)

- 1. What is done by the script at\_cron?
	- (a) create a new file \$HOME/lab2 3/filesize if this file does not exist.
	- (b) Then append "Hello... $\nabla$ " to this file.
- <span id="page-2-0"></span>2. Schedule script  $$HOME/lab2.3/at_{cr}$  ksh to run at one minute later once. What is the result?
- 3. Redo part [2,](#page-2-0) but schedule to run at 9:10 p.m. What is the value of the job id?
- <span id="page-2-1"></span>4. Schedule script \$HOME/lab2 3/a cron.ksh to run every one minute and observe the result 2 minutes later.
- 5. Un-schedule what you did in part [4.](#page-2-1)